# ChOS (HiRes) 中文系統 for Palm OS 5 使用手冊

- 1. 簡介
- ᇘڜ 2.
- 3. 設定及使用
- 4. 解除安裝
- 5. 輸入中文
- 6. 安裝字型選擇
- 7. 常見問題

## 1. 簡介

ChOS 中文系統是一個曼在 Palm 掌上電腦的中文系統,可以讓不支援中文的掌上電腦支援中 文,而此系統是可以隨時關閉的, ChOS 中文系統的主要功能包括:

- ▶ 讓大部分應用程式支援中文。
- ▶ 支援系統中文化功能,把系統大部份介面包括求助訊息中文化。
- > 中文鍵盤讓使用者以對話框型式輸入中文。
- ▶ 即時中文輸入讓鍵盤使用者簡易地輸入中文。
- > 支援讀取記憶卡字型。
- ▶ 支援字型放大縮小,只需要安裝一個字型也可以讓系統正常運作,以減少記憶體使用。
- > 支援繁體(BIG5)和簡體(GB),同時支援 HKSCS 2001 香港補增字集。
- ▶ 支援 Unicode 轉換,包括香港補增字集的 Unicode 轉換,可以讀取記憶卡的中文檔 案名稱。
- > 支援多種中文排序,如編碼,筆劃或拼音。

### 2. 安裝

- 1. 請在桌上電腦執行 setup.exe。
- 2. 選擇想安裝的語言,使用者可以同時安裝多於一個語言。
- 3. 選擇想安裝的字型和輸入法。
- 4. 如果使用者需要漢化功能 (把所有介面將爲中文),請選擇 "漢化功能" (Localization)
- 5. 完成後,使用者必須做一次同步處理 (Hotsync),把所需檔案傳送到掌上電腦上。

# 3. 設定及使用

#### 開啓中文輸入法 1.

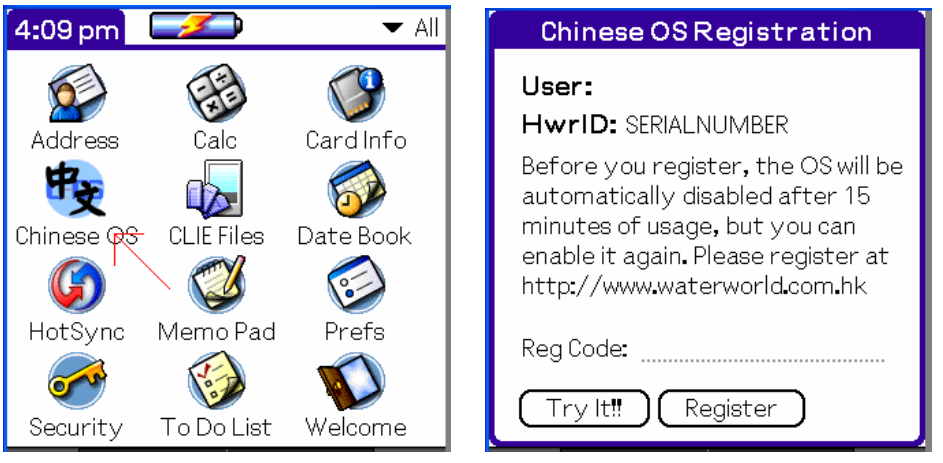

如果使用者未註冊中文系統,註冊訊息會在螢幕顯示,使用者可以輸入註冊碼,或按"Try It!!"繼續。如果使用者沒有註冊,系統會於約使用後 15 分鐘關閉。

在主畫面, 使用者可以點取"Enable Chinese OS"開啓中文系統, 系統將會在程序離開時(按 OK)時設定。使用者可以按"General Options"和"Keyboard Options"設定一個功能和使用 者的喜好。

如果使用者點取"Localize User Interface", 用戶介面將會從英文變爲中文。但請留意在安 裝中文系統時請安裝中文化檔案,否則畫面不會有任何改變。

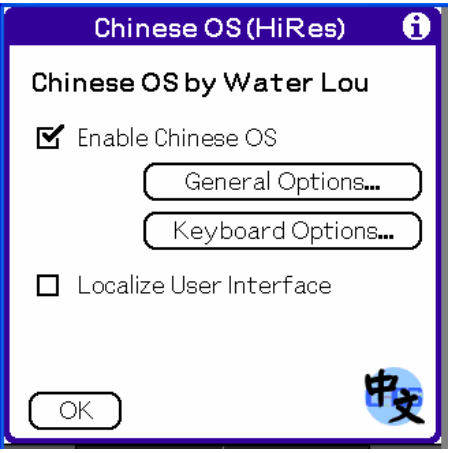

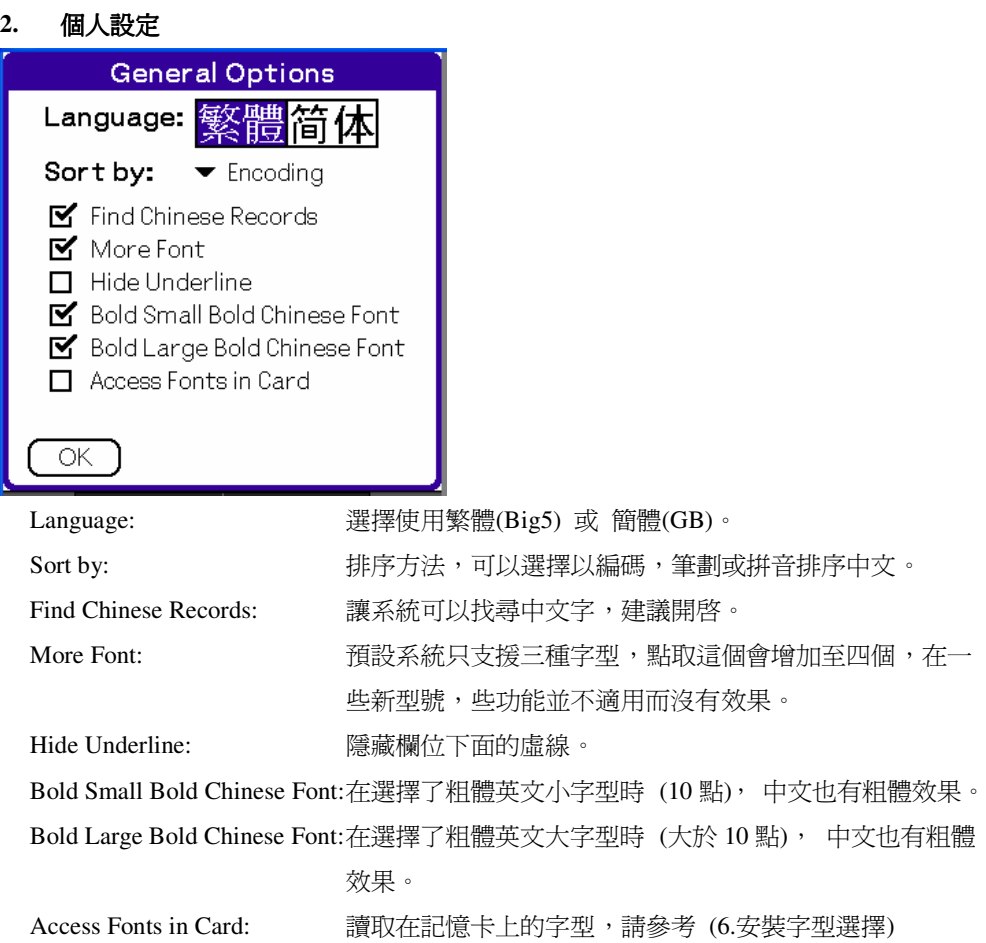

#### ࡳᒌ **3.**

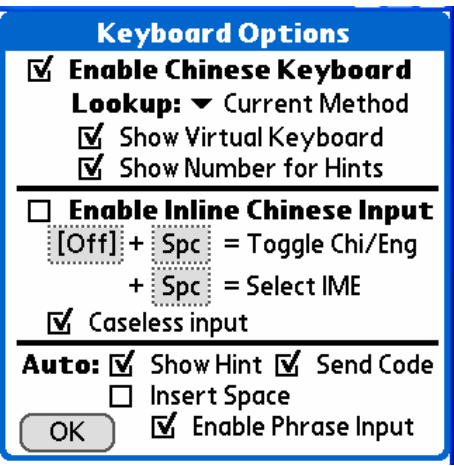

Enable Chinese Keyboard: 啓動中文鍵盤, 請參考"中文輸入"。 Lookup: 在中文鍵盤內,使用者可以在其中一個輸入法輸入文字, 而檢視此文字的另一個中文輸入法字碼,此欄可以選擇要

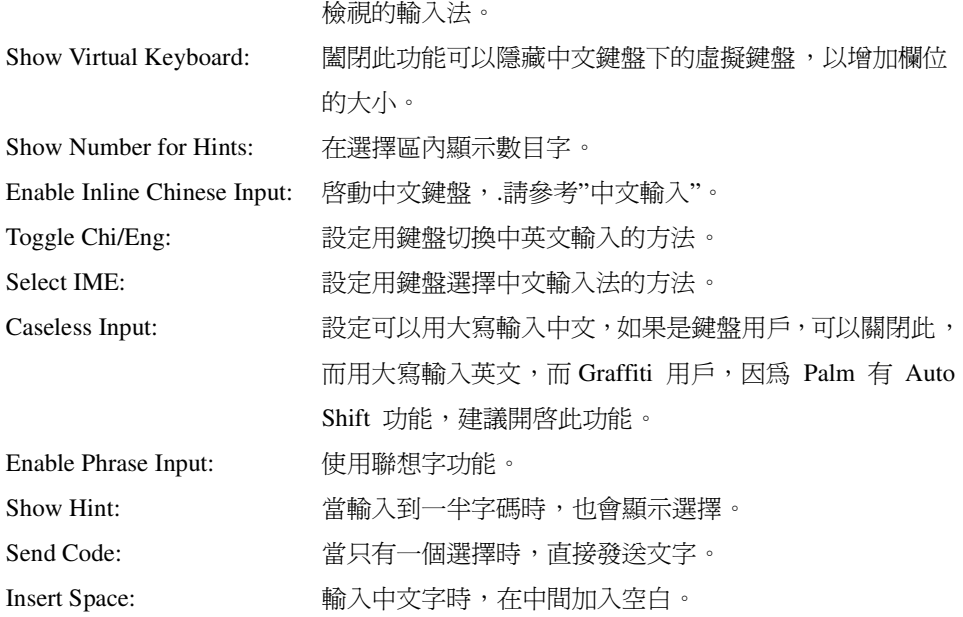

#### 中文化功能 4.

如果使用者點取"Localize User Interface",用戶介面將會從英文變爲中文。但請留意在安 裝中文系統時請安裝中文化檔案,否則畫面不會有任何改變。

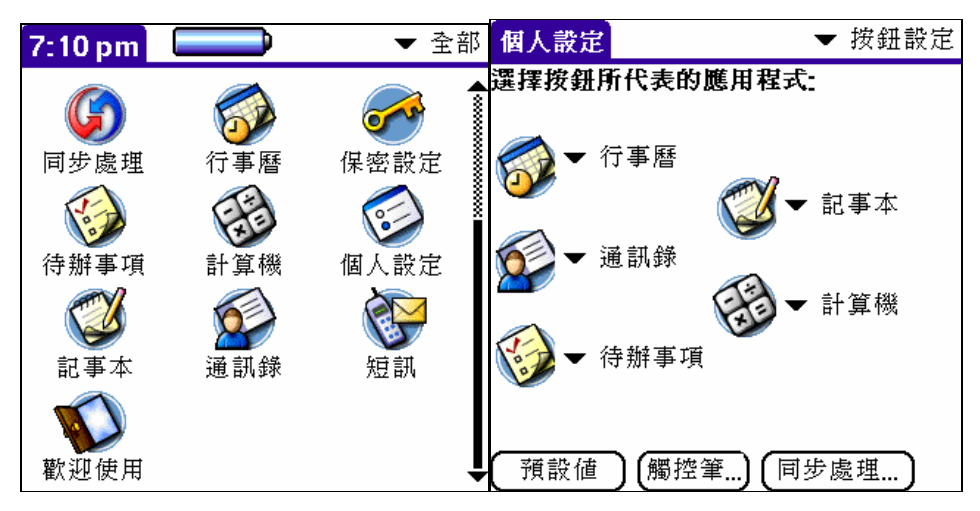

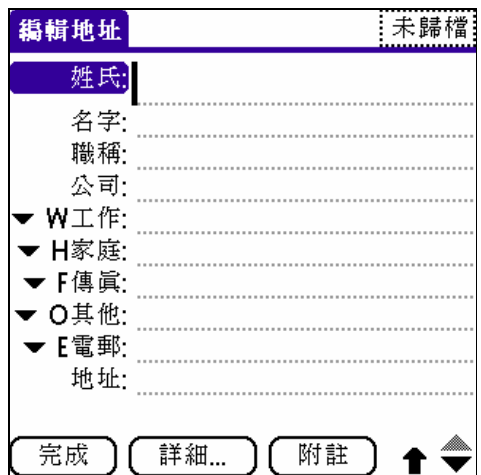

# 4. 解除安裝

- 1 先關閉 ChOS。
- 2 回到主畫面。
- 3 在選單中選擇刪除。

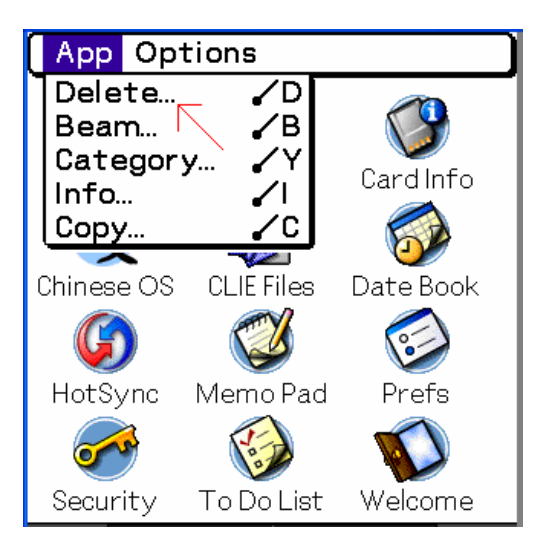

4 選擇 Chinese OS 或 中文系統 然後刪除。

# 5. 輸入中文

#### 在桌上電腦輸入中文 (不適用於 Mac)

使用者可以在桌上電腦的 Palm Desktop 檢視、輸入或更改資料。如果使用者是用 Windows 95/98/Me, 必須是使用中文版的 Windows。如果使用者是用 Windows 2000/XP,請確定在 Control Panel->Regional Setting/Regional and Language Options -> Advanced -> Language for non-Unicode programs 已經選擇了爲中文。使用者亦需要確定桌上電腦的中文編碼 (Big5/GB) 和掌上電腦的 編碼是一致的。

#### 中文鍵盤

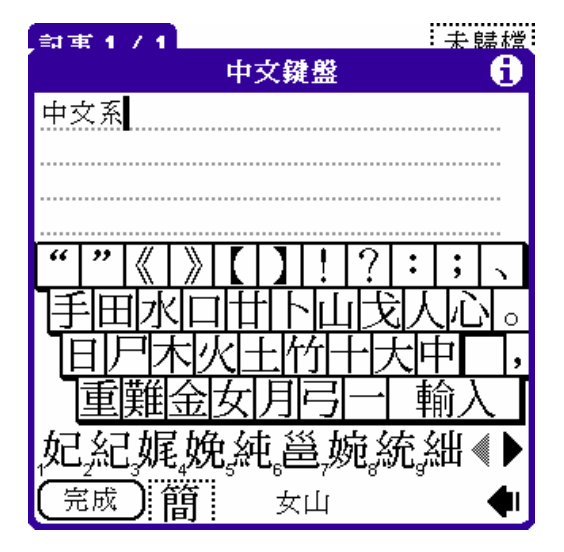

中文鍵盤讓你在掌上電腦上用最簡單的方法輸入中文。

#### 安裝

請安裝最少一種輸入法,如果沒有安裝任何輸入法,即時中文輸入將不會被啓動。 在中文系統的鍵盤設定(Keyboard Options),點取 "啓動中文鍵盤" (Enable Chinese Keyboard)。

#### 使用

有幾個方法可以開啓中文鍵盤:

- 1 點取在 Graffiti 輸入區內的 "abc" 位置, 如果掌上電腦安裝了 Decuma 輸入法, 使用 者可能要把 Decuma 關閉才可以用這一個方法啓動中文鍵盤。而在一些新型掌上電腦 如 Tungsten T3 其虛擬手寫區是特別設計的,這一個方法也不可以使用。
- 2 選擇在選單中的 "鍵盤" (Keyboard)。

使用者必須注意,必須在有欄位被輸入的情況下才可以開啓中文鍵盤。

當中文鍵盤開啓後,螢幕會如下顯示:

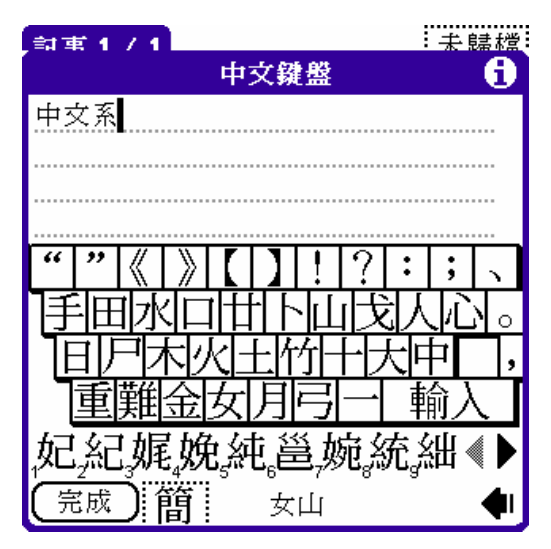

使用者可以點取虛擬鍵盤的按鍵輸入編碼,和點取下面的選擇欄輸入選擇的中文。 使用者也可以點取下面的輸入法按鍵選擇輸入法。

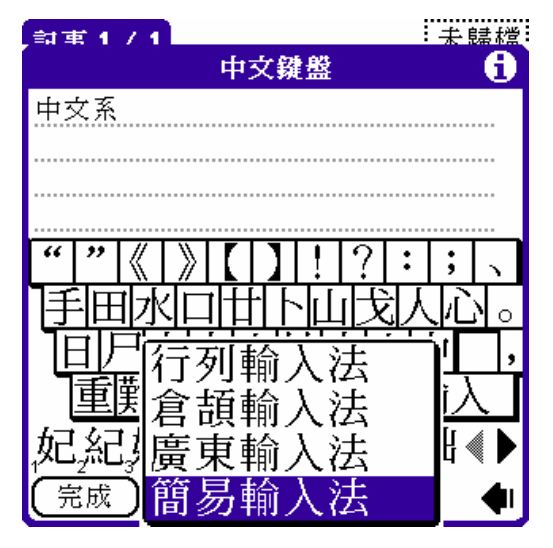

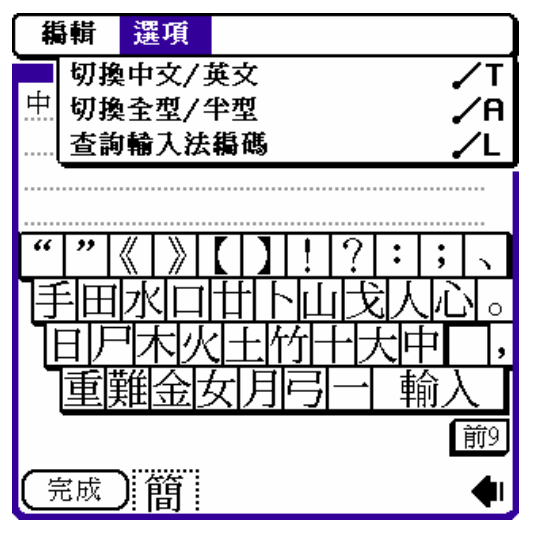

#### 即時中文輸入

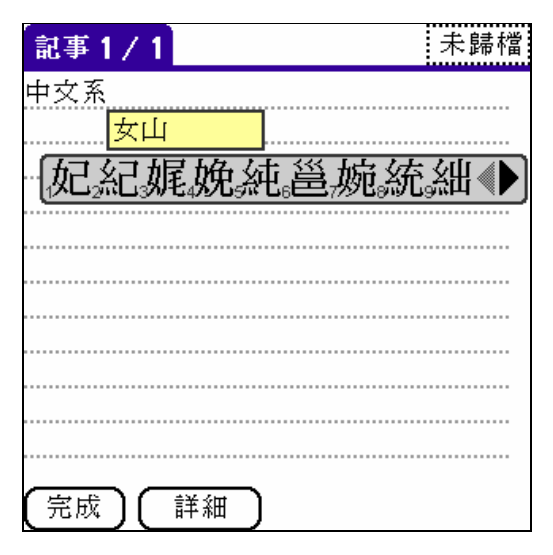

即時中文輸入可以讓使用者在不須開啓中文鍵盤對話框而可以輸入中文。使用的方式和在桌上電 腦輸入中文大致相同,所以特別適合有硬體鍵盤的掌上電腦。但在一些情況下,也很適合沒有硬 體鍵盤的掌上電腦。

### 安裝

請安裝最少一種輸入法,如果沒有安裝任何輸入法,即時中文輸入將不會被啓動。 在中文系統的鍵盤設定(Keyboard Options), 點取 "啓動即時中文輸入" (Enable Inline Chinese Input),如果你是使用硬體鍵盤,你可以設定選擇中文輸入法和切換中英文輸入的快捷鍵,你也 可以不設定而只利用選單。

#### 使用

當即時中文輸入被啓動後,在選單上會多了兩個項目:

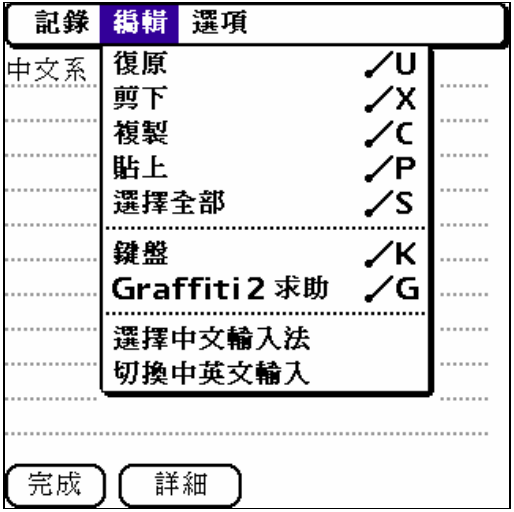

選擇輸入法: 點取這裡會啓動中文輸入法選擇列表, 當選擇後即時中文輸入將被啓動。

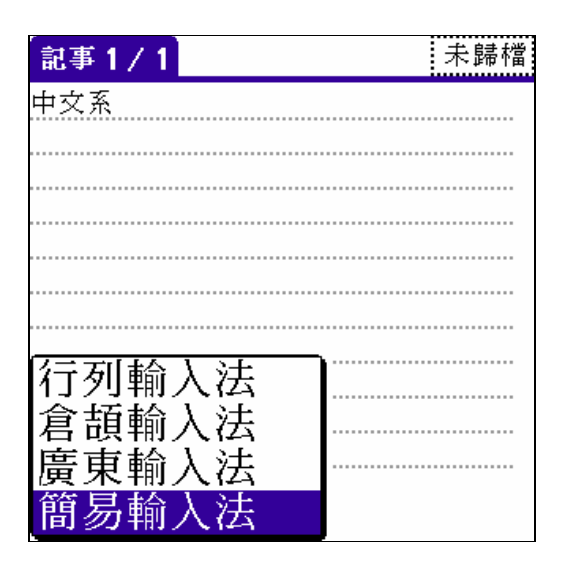

切換中英文輸入: 點取這裡開啓或關閉即時中文輸入。

當即時中文輸入被啓動後,當使用者利用硬體鍵盤或 Graffiti 輸入英文字時到一欄位時,文字將 不會即時輸入到欄位,而在螢幕上會顯示一個黃色的小框 (中文輸入字碼),而如果使用者選擇 了 "自動顯示選擇",螢幕亦會同時顯示可選擇的文字。這時你可以繼續輸入字碼,或 點取畫面 上的選擇輸入該字,或 點取畫面其他地方取消輸入。

當使用者輸入了一個中文字後,如果選擇了 "開啓聯想字" (Enable Phrase Input), 畫面會顯示之 後的聯想字,使用者可以點取聯想字來輸入聯想字,或點取其他地方取消輸入。

### 即時輸入拼音字

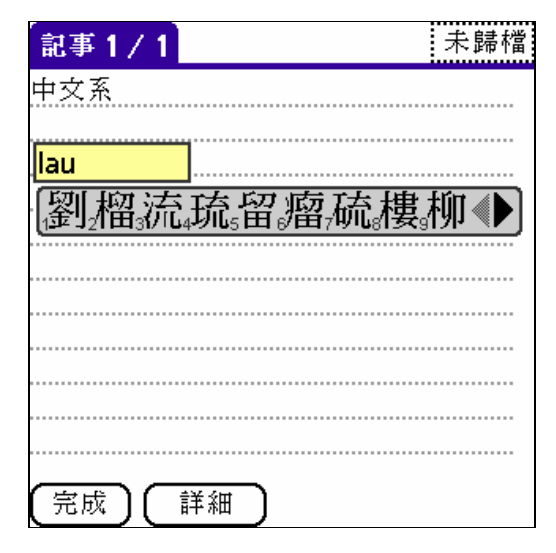

雖然即時中文輸入對有鍵盤的掌上電腦比較適合,但是如果使用者大多時間也是用拼音或廣東話 拼音輸入中文,因爲這些中文輸入法是英文對應和與按鍵在鍵盤的位置沒有關係,所以適合使用 者用 Graffiti 直接輸入。

#### 使用

開啓即時中文輸入,選擇拼音或廣東輸入法(以下以廣東輸入法爲例),當使用者想在一個欄位 輸入中文 "劉" 時,只須要輸入英文 "lau",中文字的選擇即時會在螢幕上顯示。使用者可以點 取想輸入的選擇。

### 6. 安裝字型選擇

ChOS 提供了四種不同大小的字體,對認了 PALM OS 5.0 上四種不同的英文字體。如果使用者 同時安裝了四種字體, ChOS 對中文的顯示會得到最好的效果, 但同時也使用比較多的記憶體空 間。為此 ChOS 提供了以下的功能:

1 讀取記憶卡字型

使用者可以設定,當 ChOS 在主記憶體內找不到需要的字型時,會在記憶卡當中尋找。字 型的美觀會和在主記憶體的字型一樣,但因爲記憶卡的讀取時間需時,顯示的速度會比較 慢,使用者應該衡量速度和記憶體之間的選擇。ChOS 本身已經對在記憶卡的字型進行緩 衝。

要安裝字型到記憶卡,請用軟件 (如 McFile, CILEFile) 或 讀卡機 把字型檔案複製到 /Palm/ChOS/Fonts/,字型檔的名稱可以任意的。

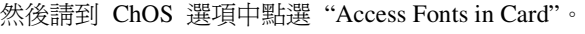

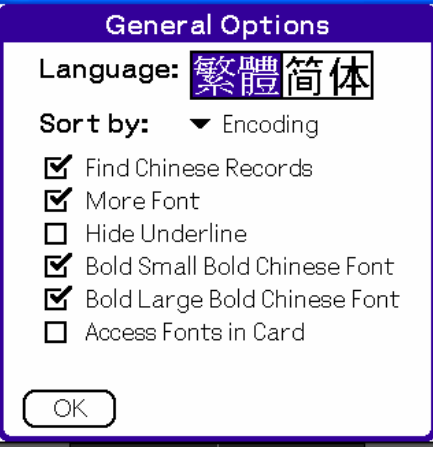

2 新字型生成機器

當 ChOS 在主記憶體和記憶卡找不到需要的字型時, ChOS 會自動利用其他大小的字型代 替,字型會自動被放大/縮小。此功能顯示的速度非常之高,但因為字型被放大/縮小,所以 美觀程度會不及原來的字型。

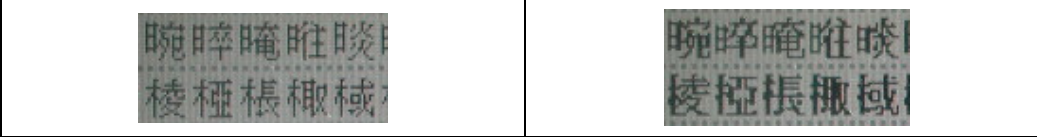

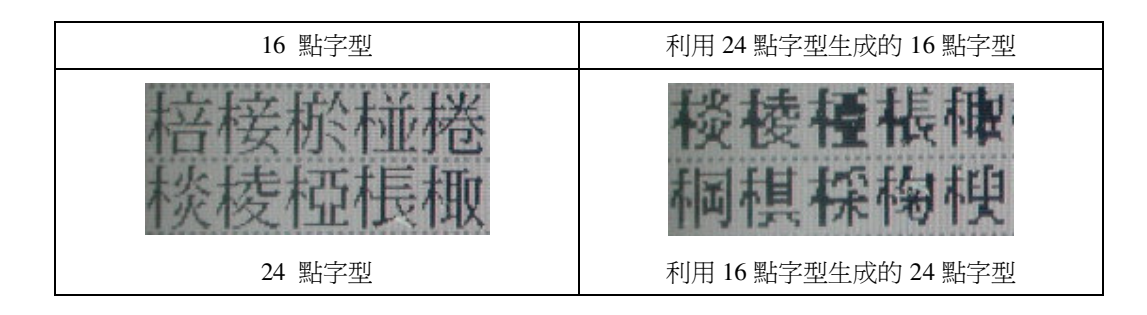

- I. 雖然用戶可以把所有或部份字型也放進記憶卡,而把所有在主記憶體的字型也刪掉。但如 果這樣,當使用者把記憶卡移走時,便不可以顯示中文字了。所以建議最小把一種字型放 到主記憶體。
- II. 因 10 點和 12 點 字型在 Palm OS 5.0 之後已經非常少用, 而 ChOS 又會用其他字型代替 此字型。使用者可以不安裝此字型,或安裝在記憶卡中。
- III. 16 點字型是經常使用的,建議安裝到主記憶體。
- IV. 24 點字型是 Palm OS 中最大的字型,使用者如果時常使用此字型,可以把它安裝到主記 憶體,或安裝到記憶卡,又或不安裝以其他字型(16點) 取代。
- V. 如果 ChOS 找不到需要的字型,會先從記憶卡尋找,然後才用字型生成機器放大/縮小字 型。所以如果使用者決定只用字型生成機器來取代缺少了的字型,請把讀取記憶卡字型功 能關閉,那麼 ChOS 便會只在主記憶體中尋找字型,而速度會大大提高。
- VI. 在低解像型號(160x160),如 Treo600 或 Zire21,請只安裝 10 點和 12 點字型。因此類機種 沒有高解像字型。
- VII. 如果你的機種有內部媒體(Internal Media), 如 Sony UX-50, 你可以以放到記憶卡的方法把 字型放到內部媒體,以節省主記憶體。

### 7. 常見問題

- 1. ChOS 佔用主記憶體太多。 使用者可以考慮把一些不是太常用的字型刪掉或放到擴充卡,和把不需要的輸入法刪  $\mathbb{R}$ 。
- 2. 選擇了"Enable Localization"後仍然不可以把系統中文化。 請在安裝時選擇安裝中文化檔案。
- 3. 中文化後系統變得不穩定。 在安裝時,安裝程式要求使用者選擇掌上電腦型號,因為每一個掌上電腦型號也有自 己的中文化檔案,如果安裝了不相對的中文化檔案,系統會變得不穩定,請重新安裝 適當的中文化檔案。
- 4. 安裝字型到記憶卡,但中文系統沒有讀取。 請確正 "Access Fonts in Card"已經點取,和字型已經放在 "/Palm/ChOS/Fonts" 的資 料來內。
- 5. 安裝 ChOS 中文系統後,仍然不可以傳送和接收中文短訊。 SMS 是以 Unicode 型式傳送的, 如果要正確顯示中文訊息, 該應用程式必須懂得把 Unicode 轉換為 Big5 或 GB 碼。ChOS 已經在系統上加入了 Unicode 轉換功能, 如 果該應用程式懂得呼叫系統的轉換 API,應該可以顯示中文訊息。如果不能,請嘗試 更新 SMS 應用程式到最新版本,或用另外一些支援中文的 SMS 應用程式。
- 6. 在一些應用程式上不可以顯示中文。 一些應用程式因爲有自己的字型驅動器(e.g. Piscel Viewer),或資料轉換不正確 (e.g. Document To Go), 所以並不支援中文。